# ET EAST WEST BANK

*business*Bridge®Premier Business Online Banking User Guide

> Customizing & Exporting Account Information

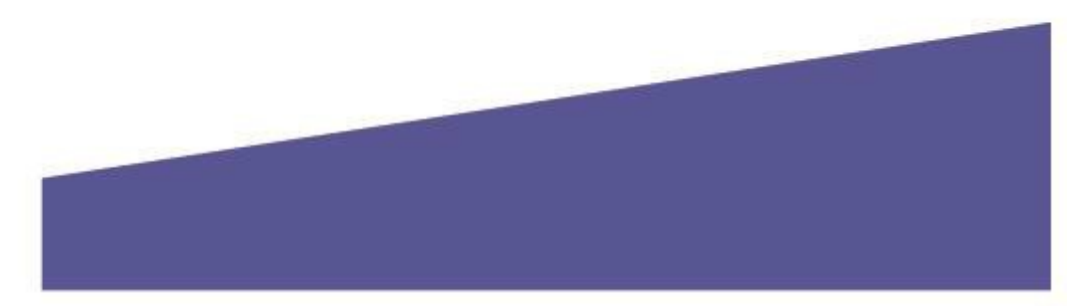

# Contents

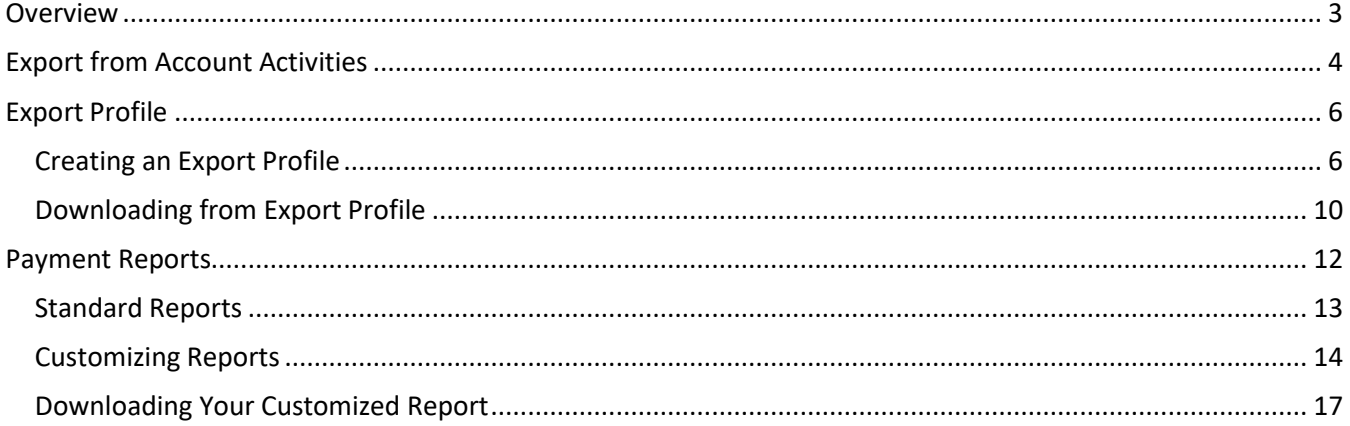

For assistance or questions, please contact our Business Customer Service Department at (888) 761-3967, Monday through Friday, 6:00 AM to 7:00 PM PT.

# <span id="page-2-0"></span>**Overview**

Exporting information in a concise file is a helpful tool to in the account reconcilement process.

There are three areas to export essential transaction information:

- 1. Quickly "**Export"** all transactions from Account Activities
- **2.** Create a file to your specifications of data from "**Export Profiles"**
- 3. Download from **"Reports**" specifically for Payments, Transfers, and Checks

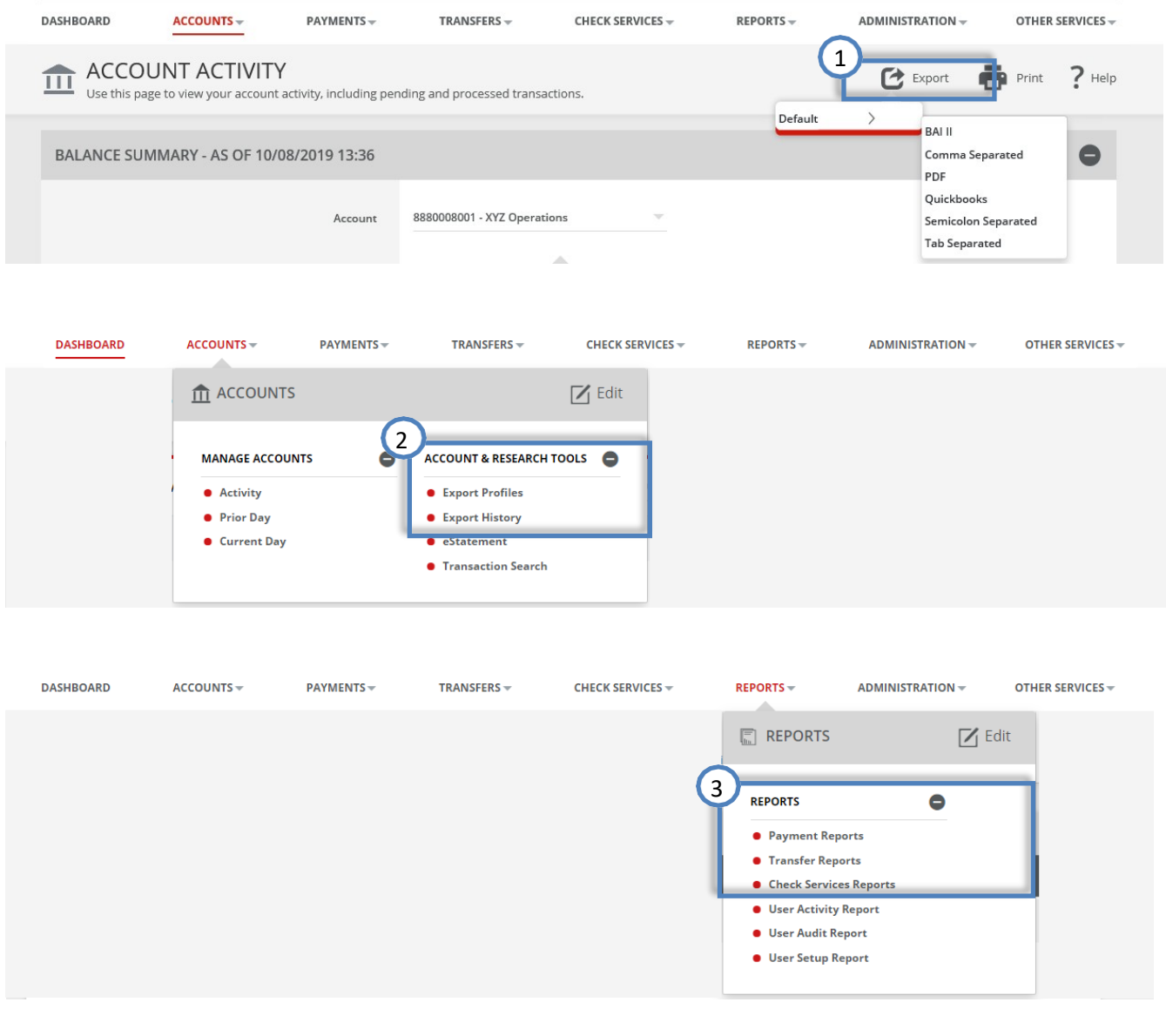

<span id="page-3-0"></span>Export from Account Activities<br>The following walks you through exporting transaction information from account activities.

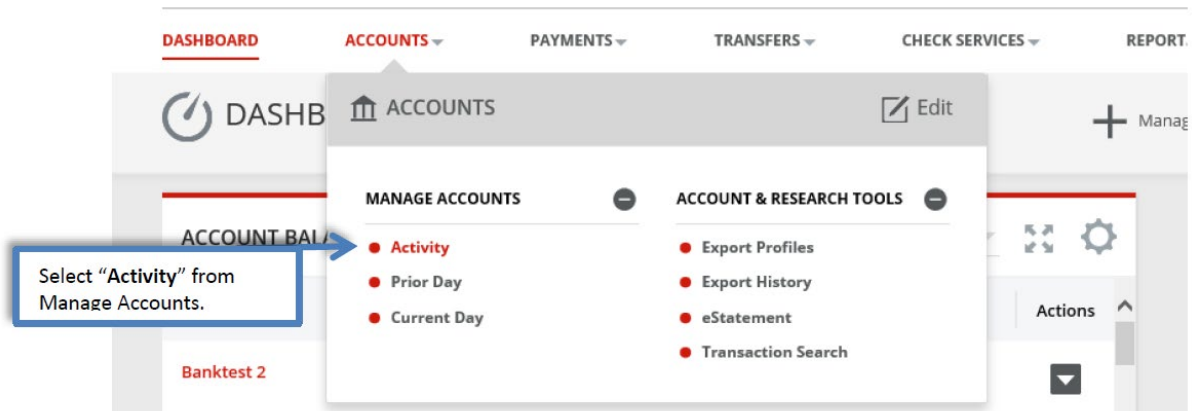

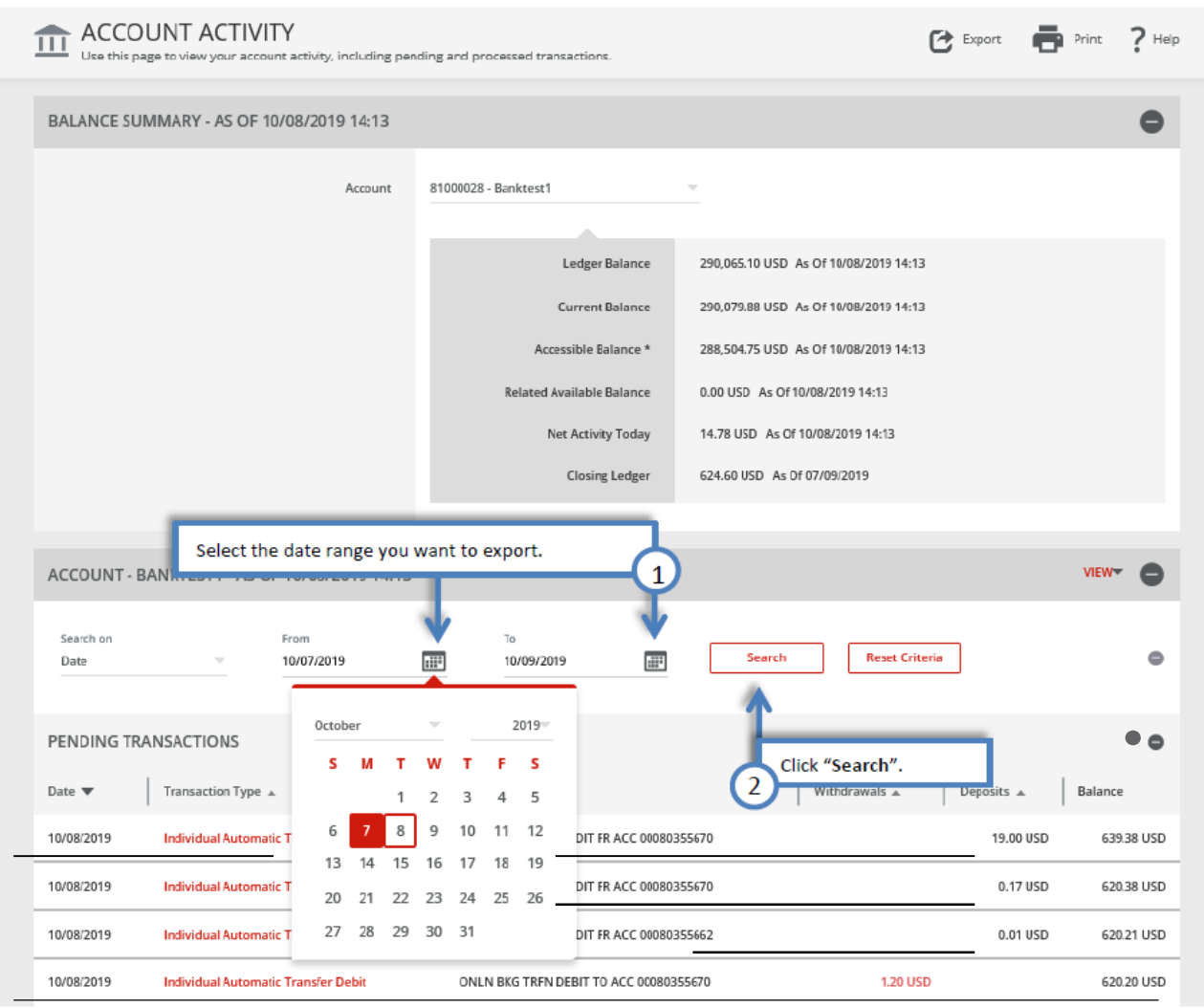

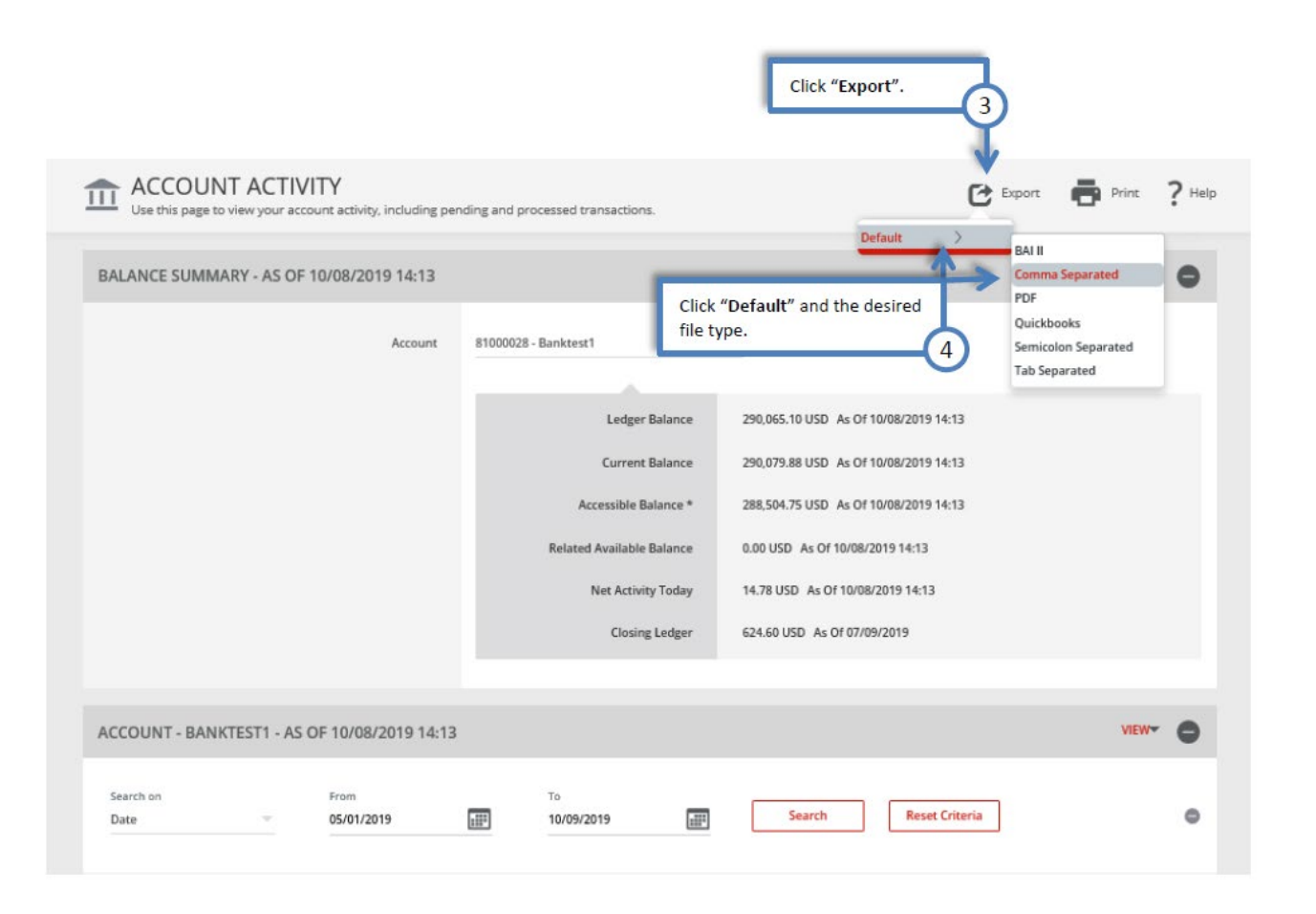

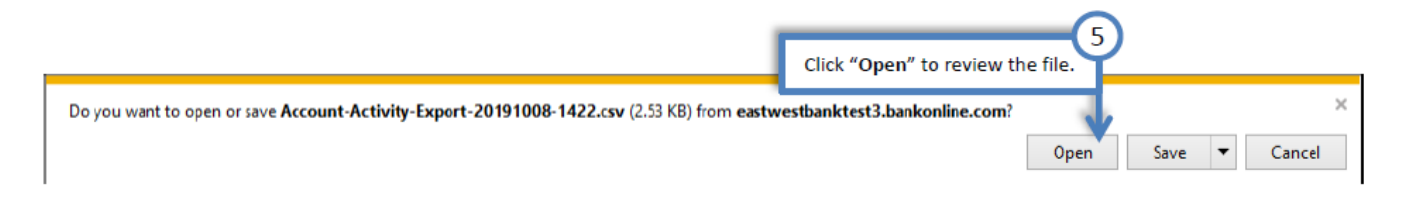

#### Sample of CSV file

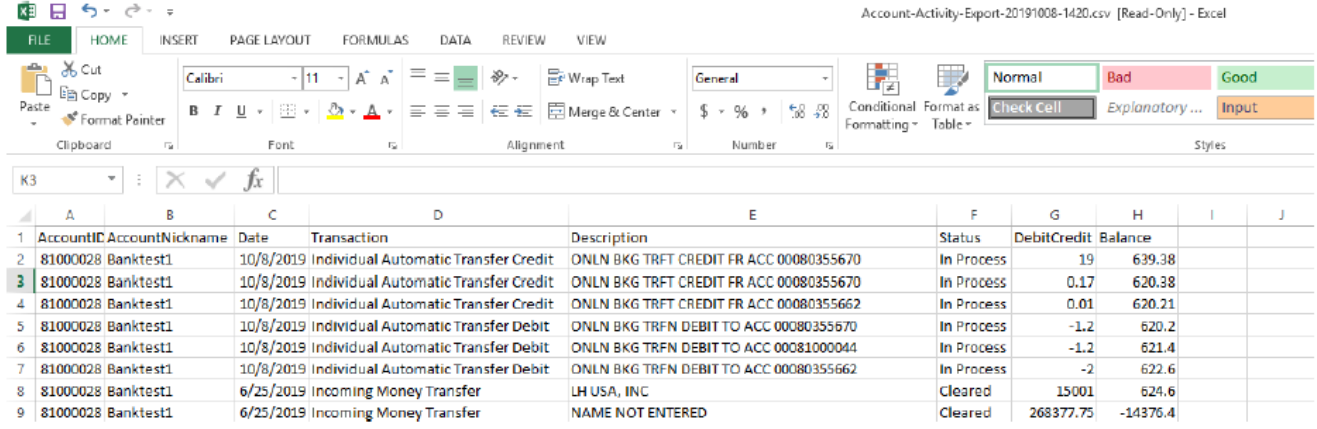

# <span id="page-5-0"></span>Export Profile

Customize the information you want exported.

First create an "Export Profile" that serves as a template with your data specifications. Then, use "Build File" to quickly export new data.

### <span id="page-5-1"></span>Creating an Export Profile

The following walks you through exporting transaction information from account activities.

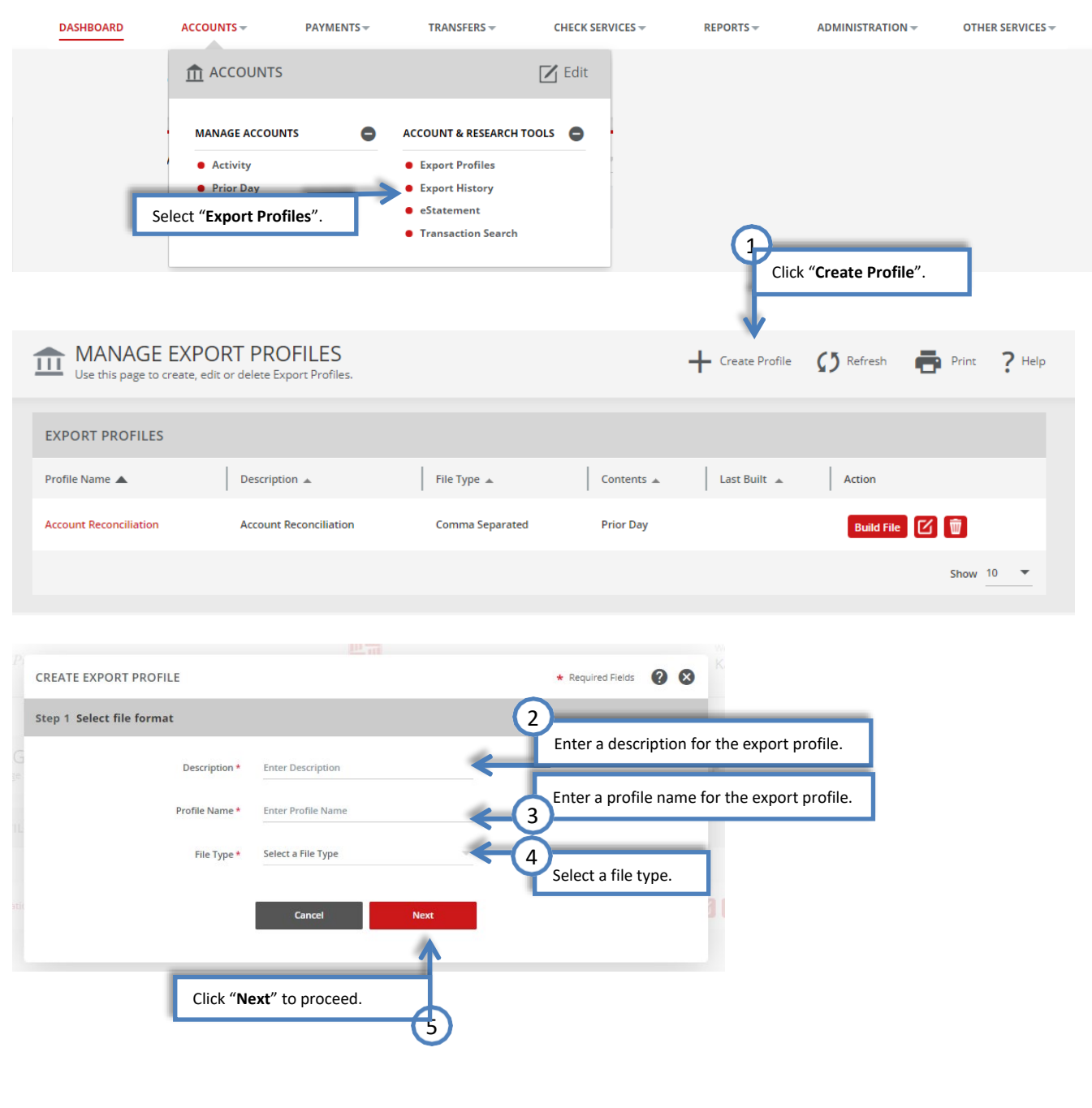

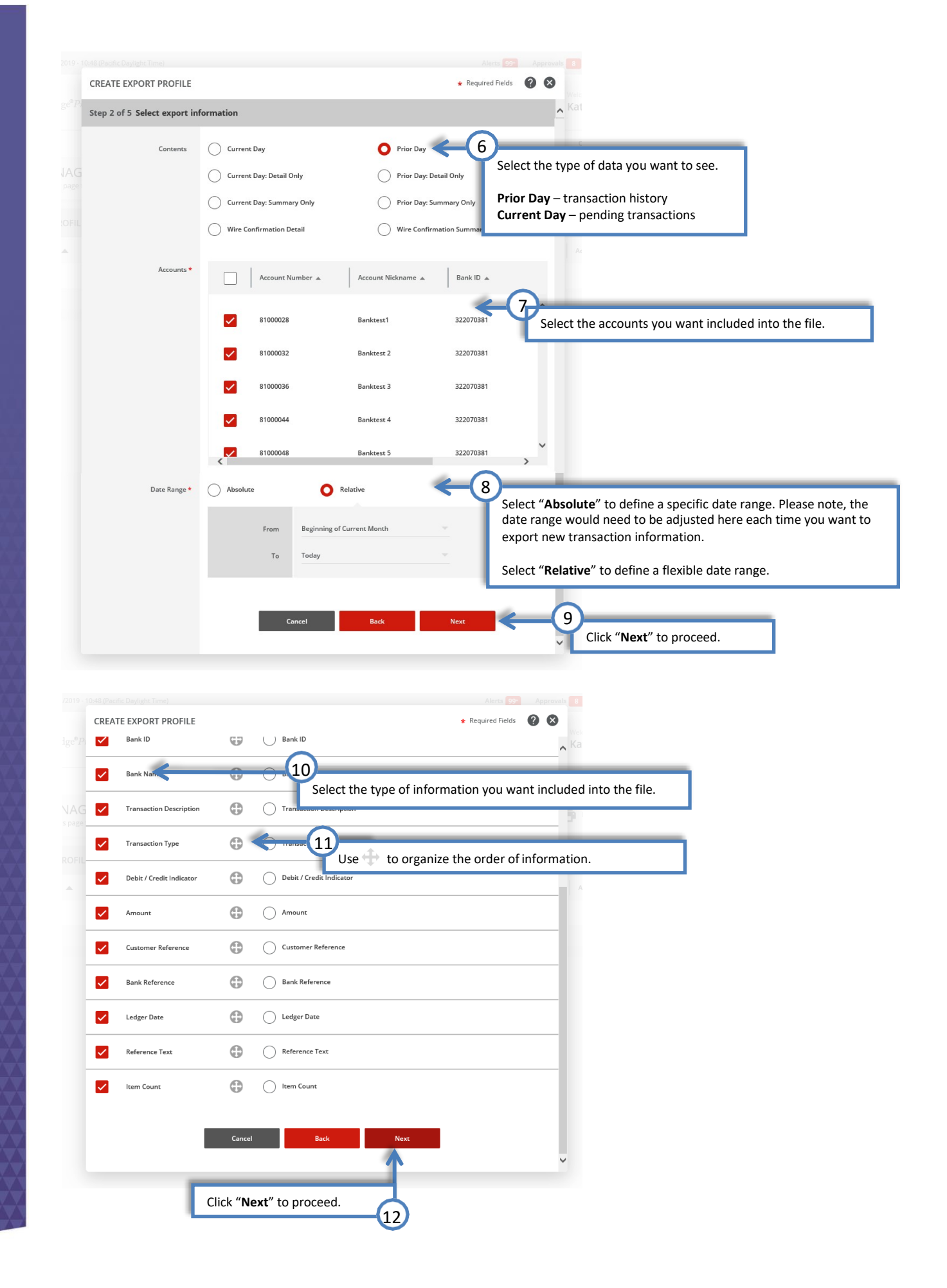

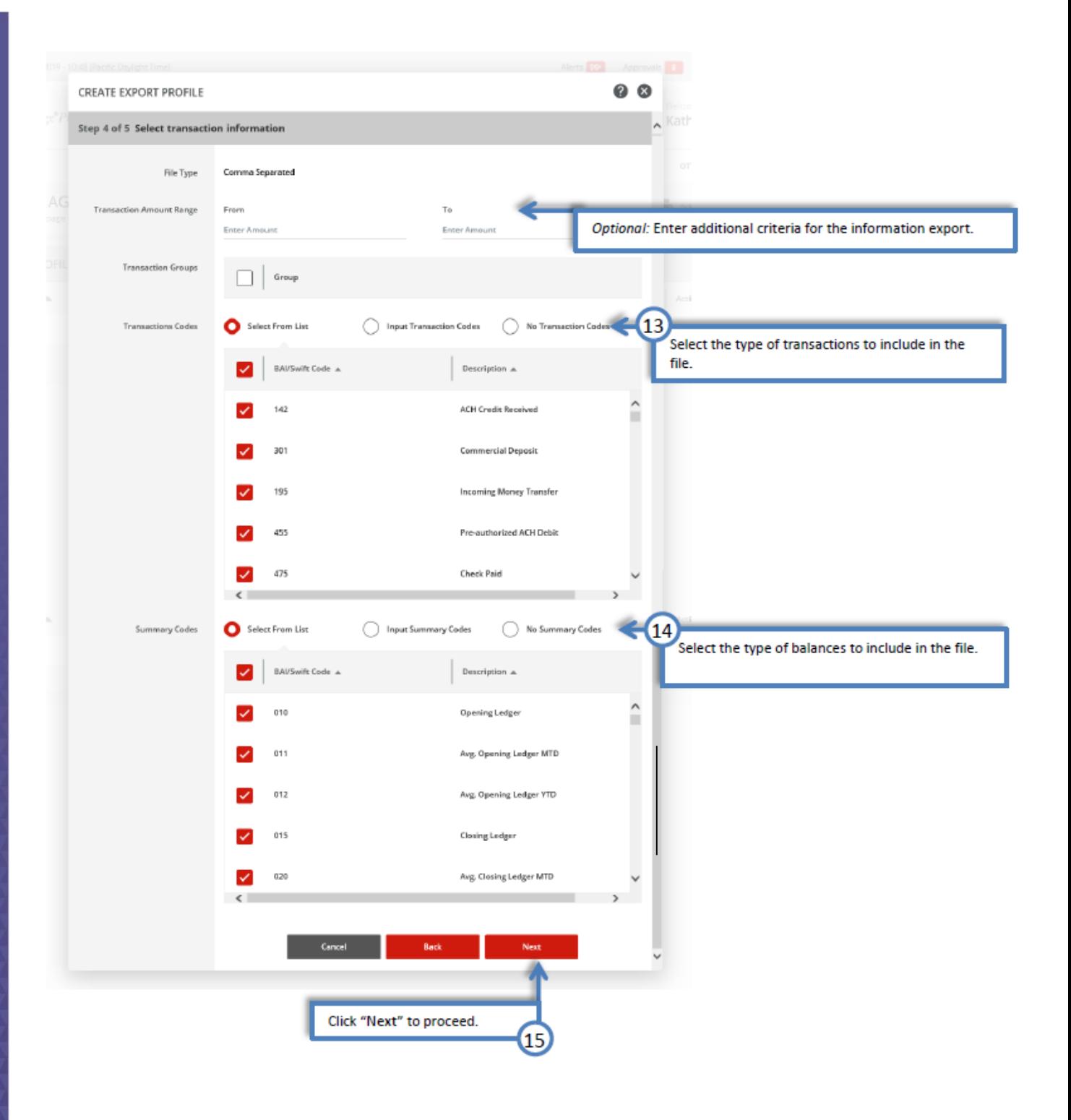

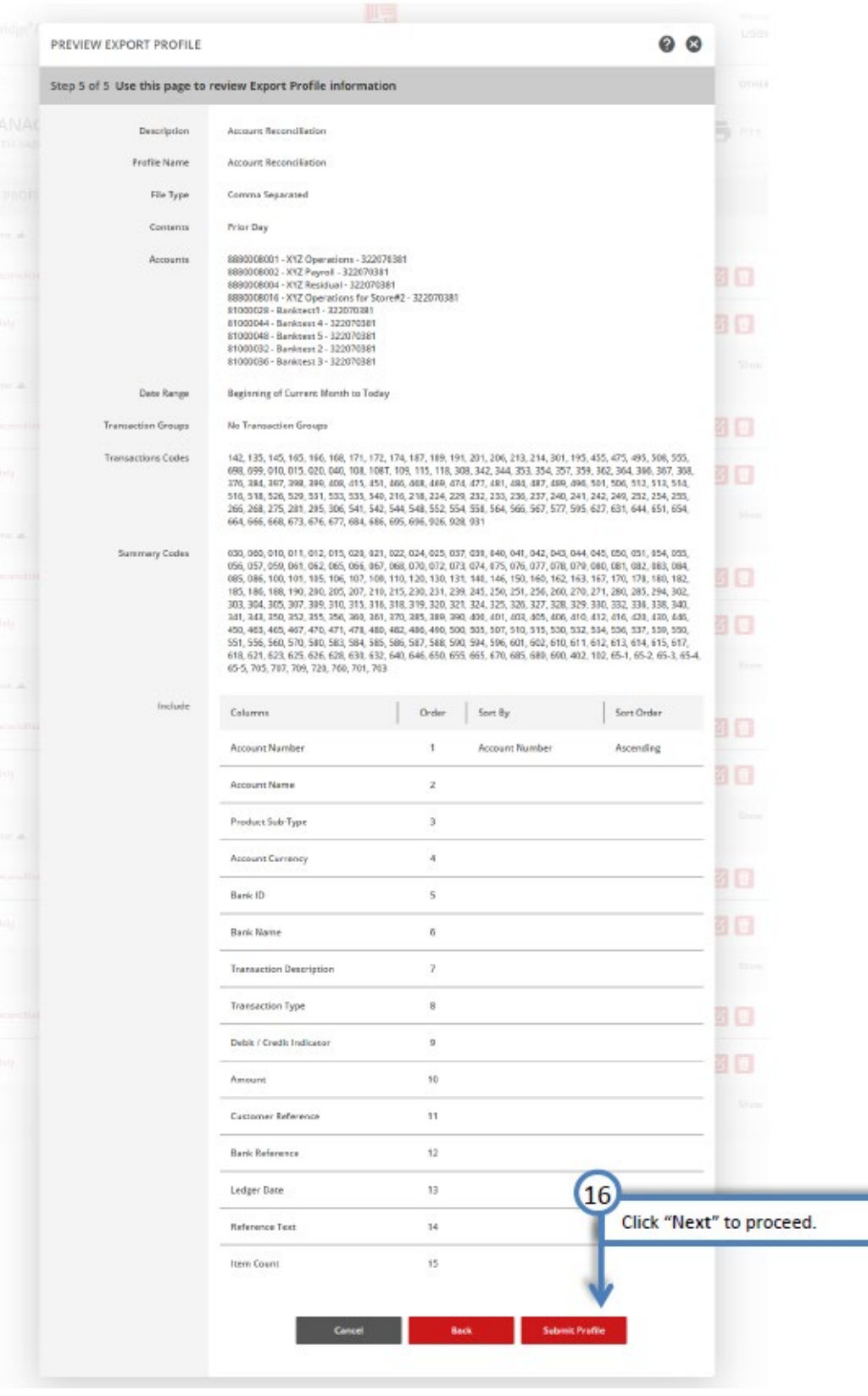

(✓

Successful Submit Export profile Account Reconciliation has been successfully created.

Manage Profiles

# <span id="page-9-0"></span>Downloading from Export Profile

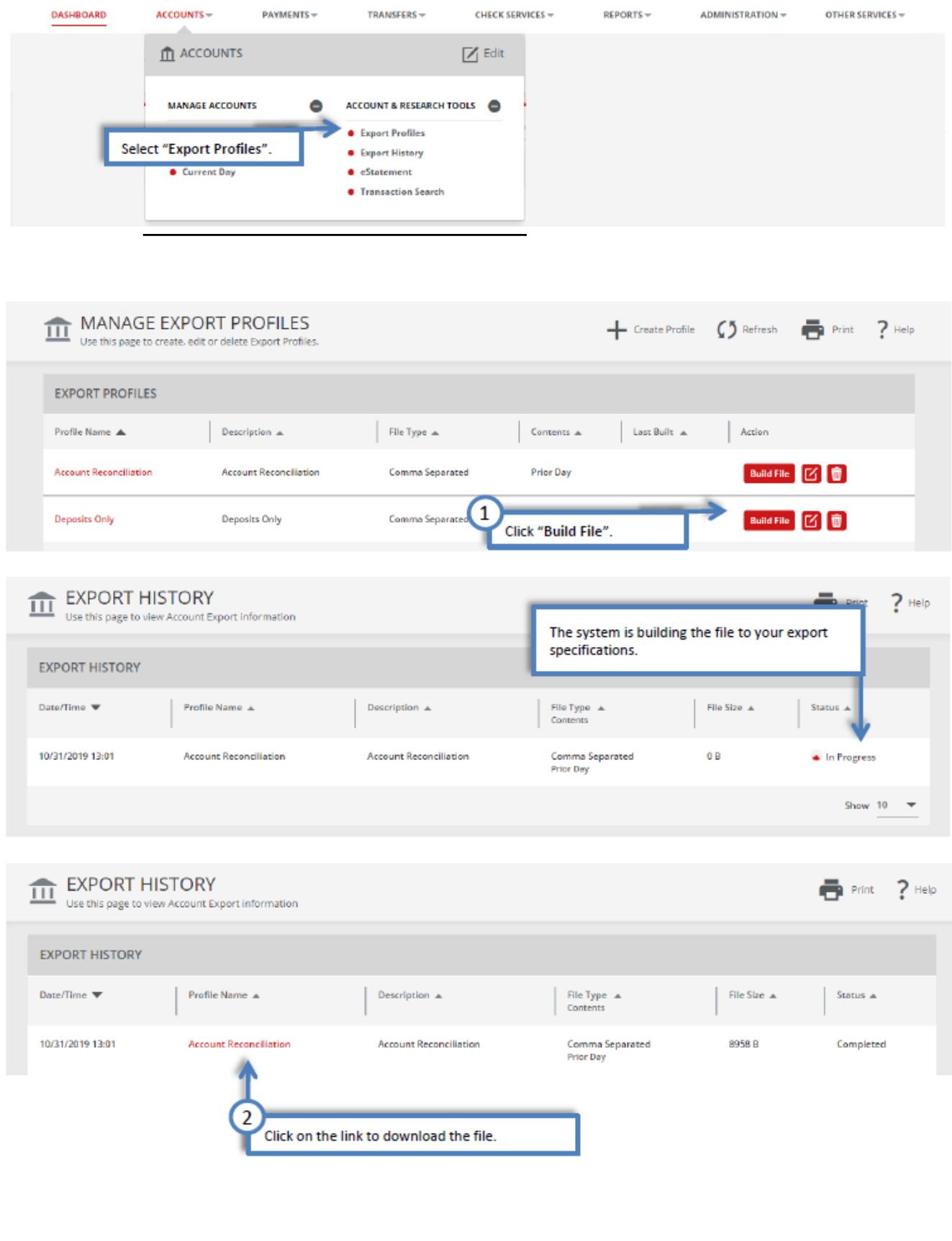

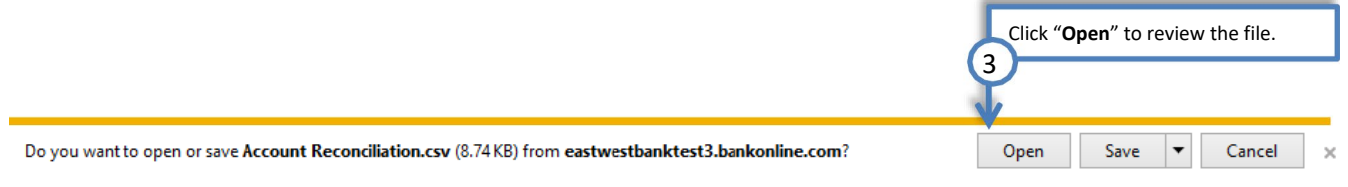

#### Sample of CSV file

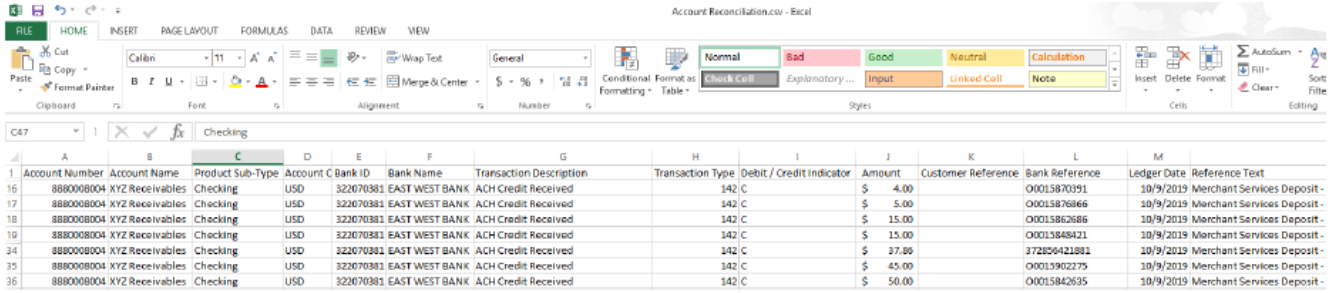

# <span id="page-11-0"></span>Payment Reports

These reports are created to provide specialized information relating to Wire and ACH transactions.

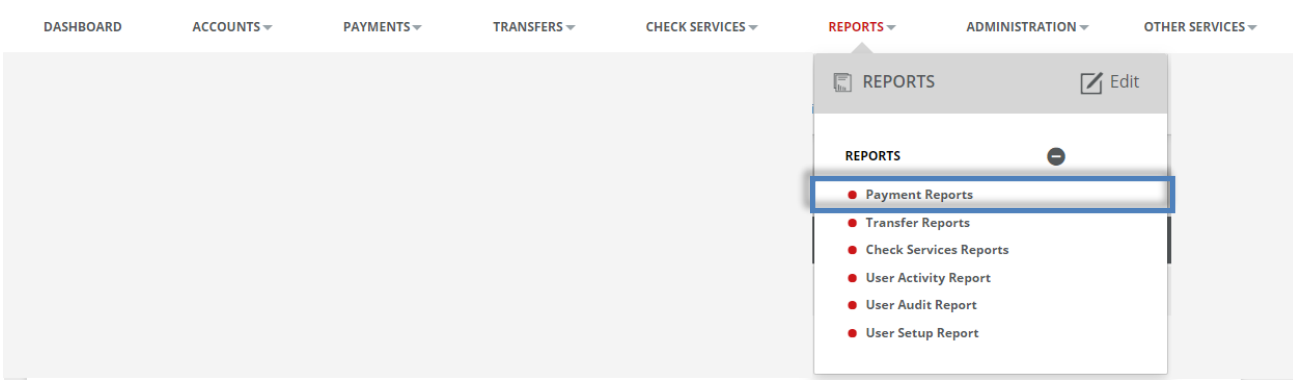

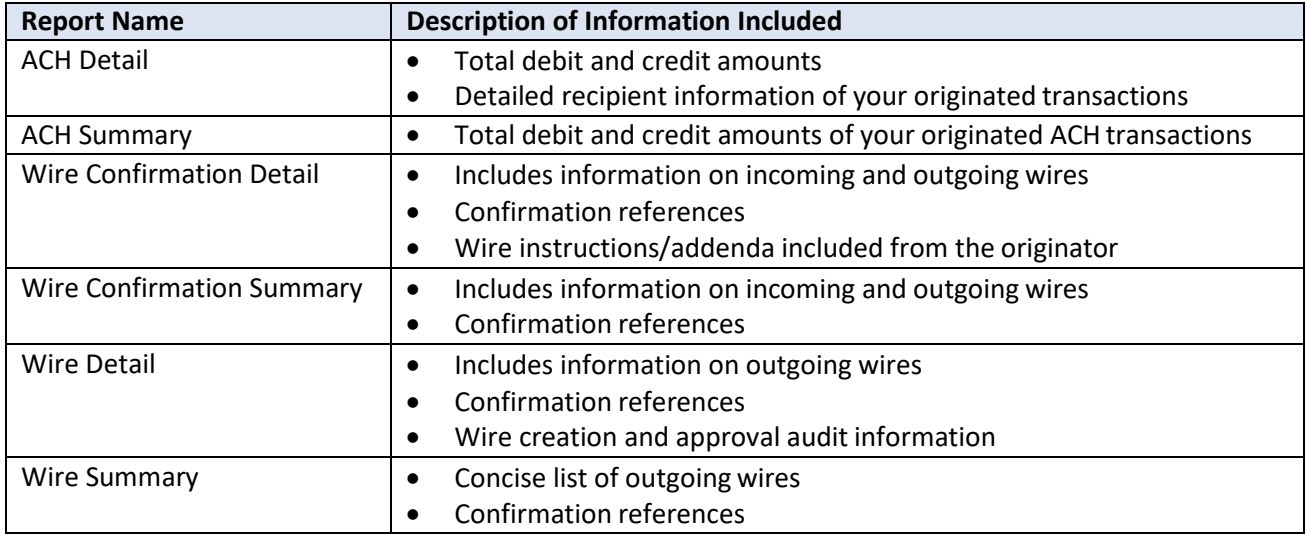

## <span id="page-12-0"></span>Standard Reports

Clicking on the "Standard Report" will generate payments with today's effective date (the day you are clicking on the report).

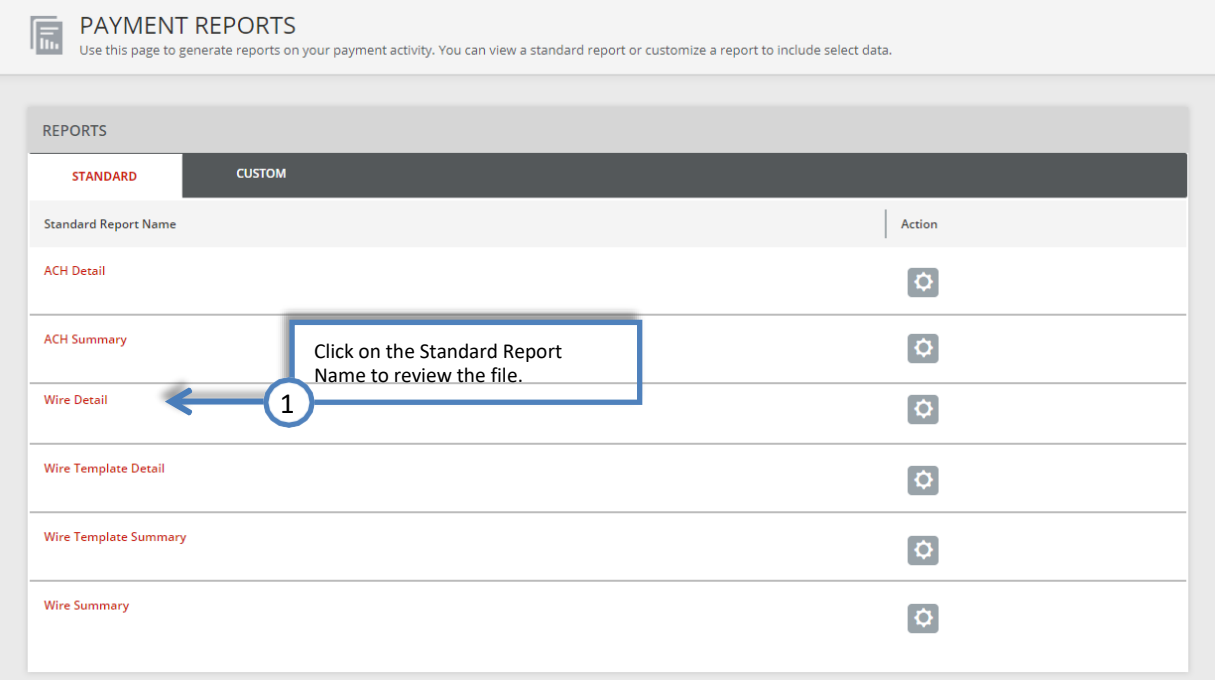

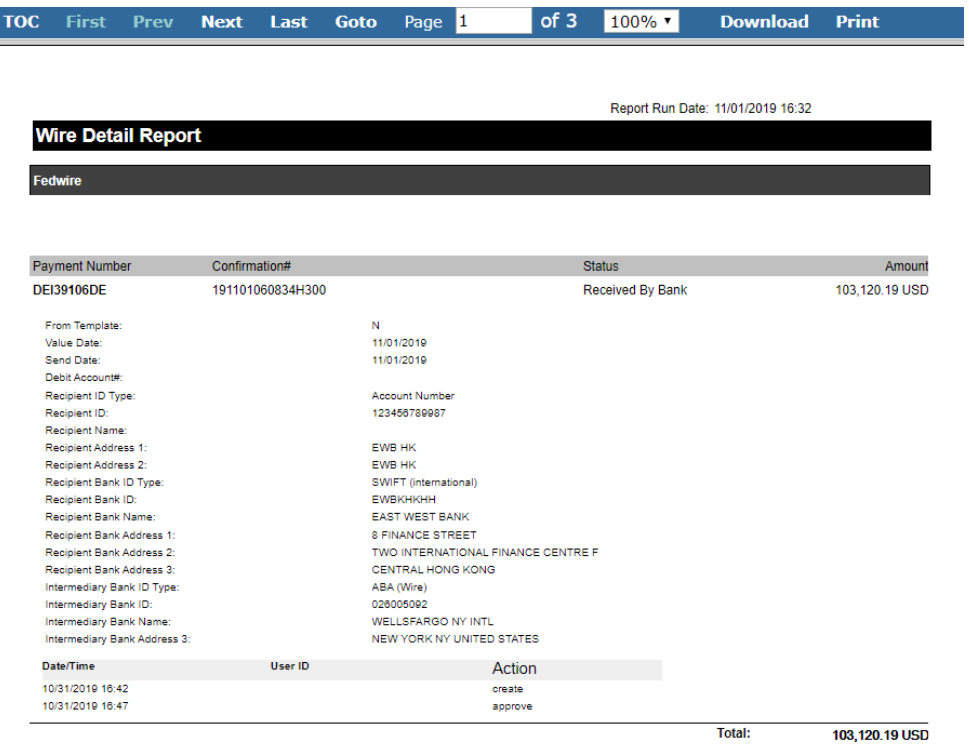

I

<span id="page-13-0"></span>Customizing Reports<br>Following the below steps will guide you to create a consolidated report with customized information.

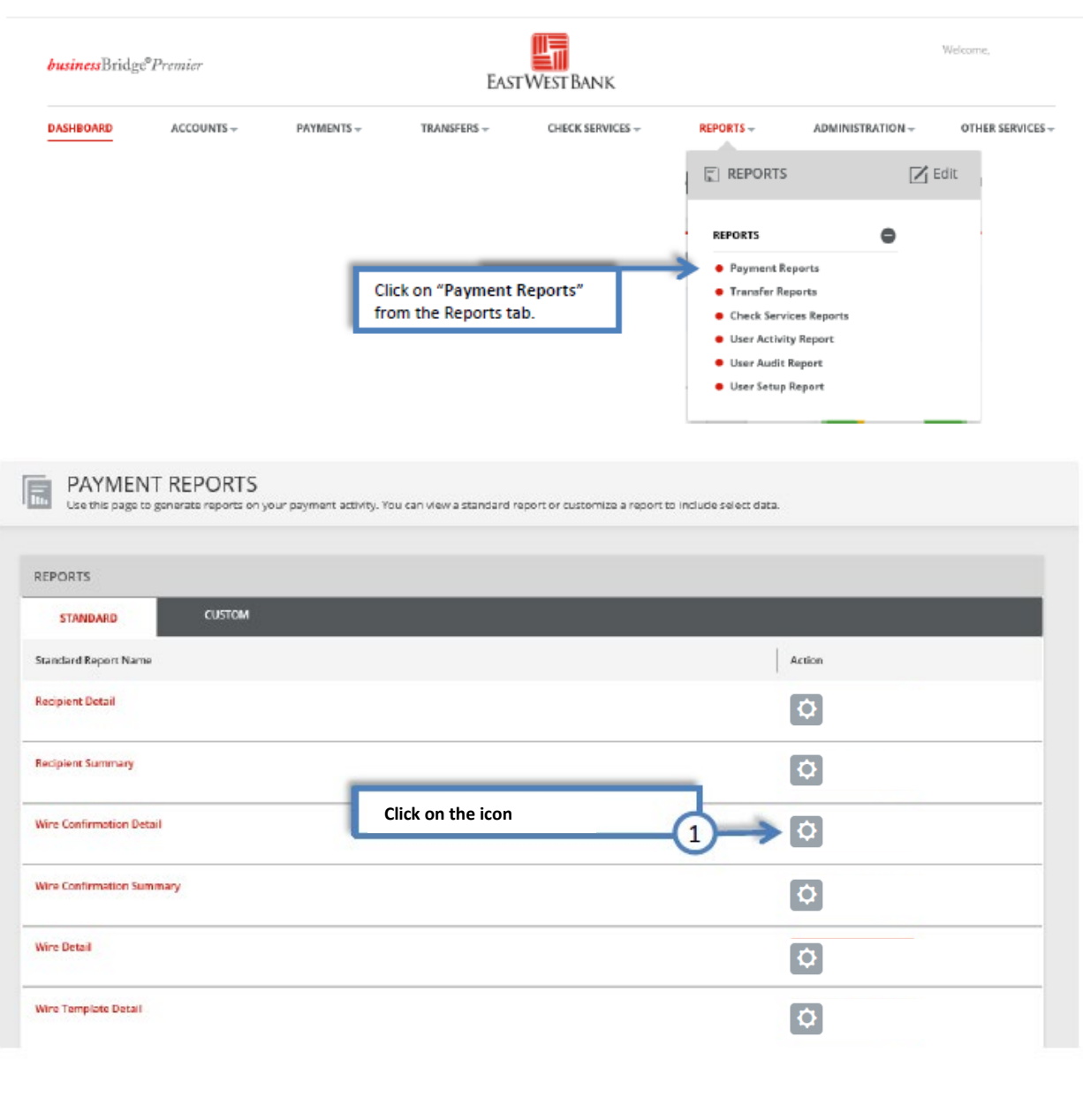

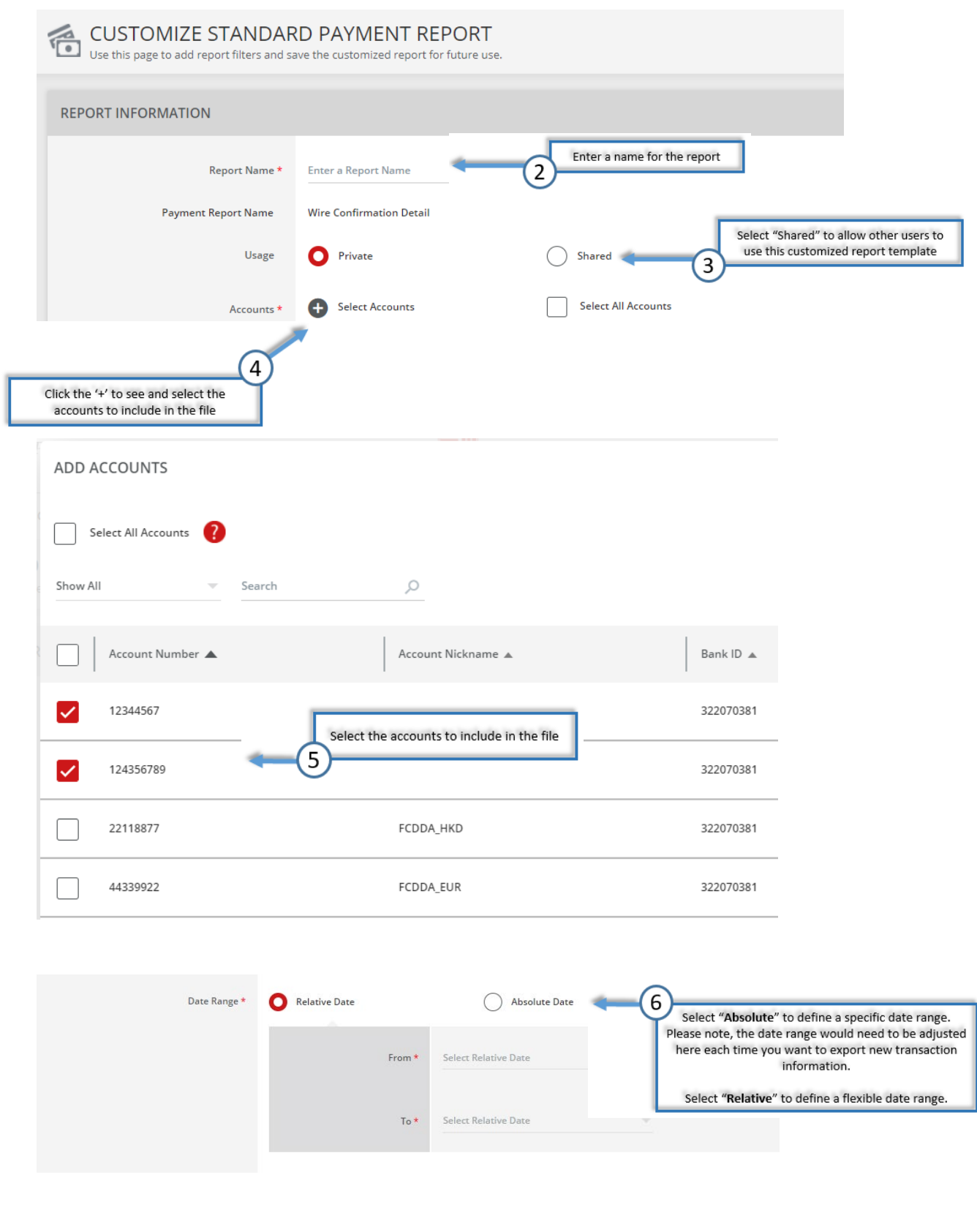

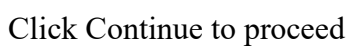

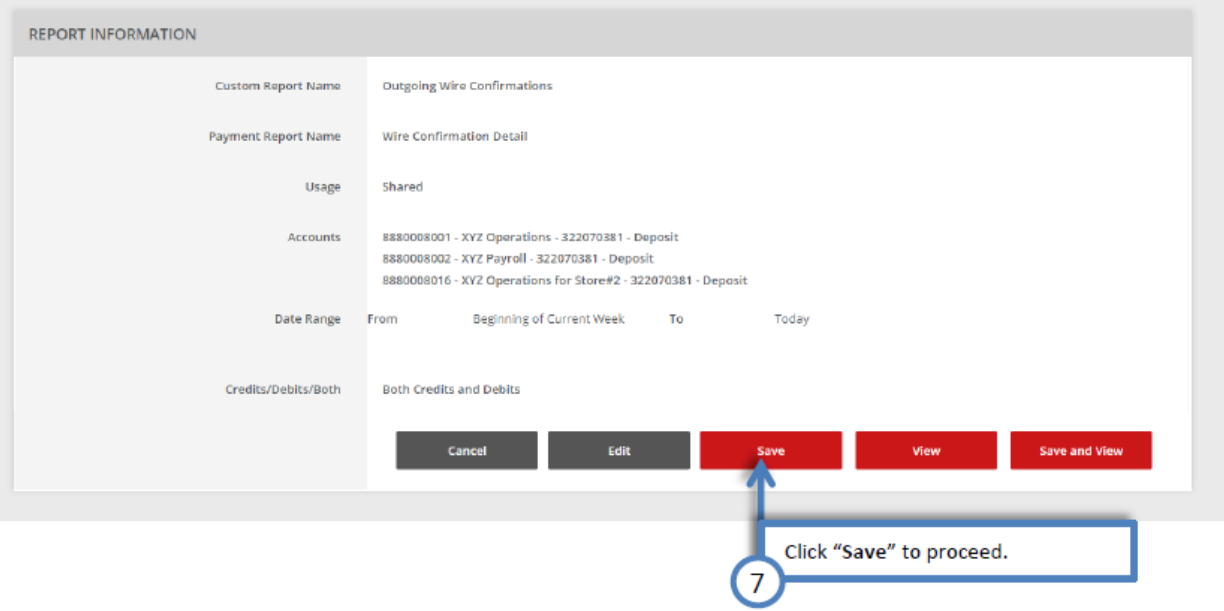

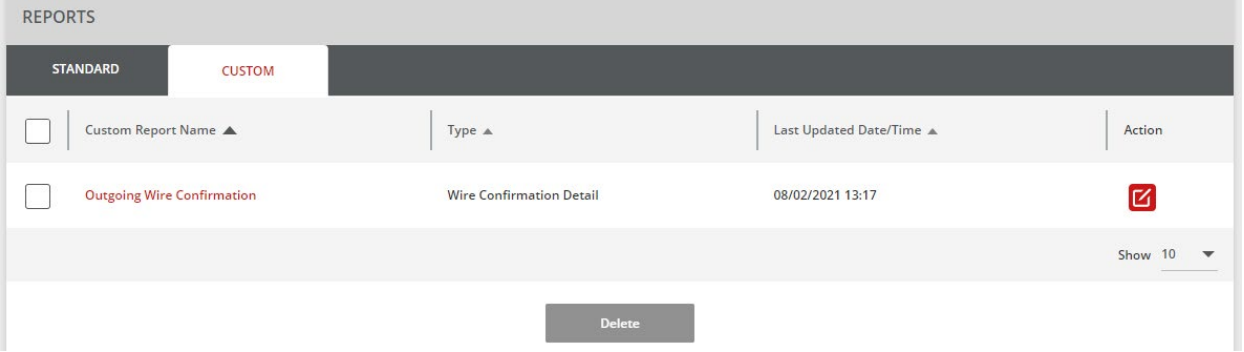

### Downloading Your Customized Report

<span id="page-16-0"></span>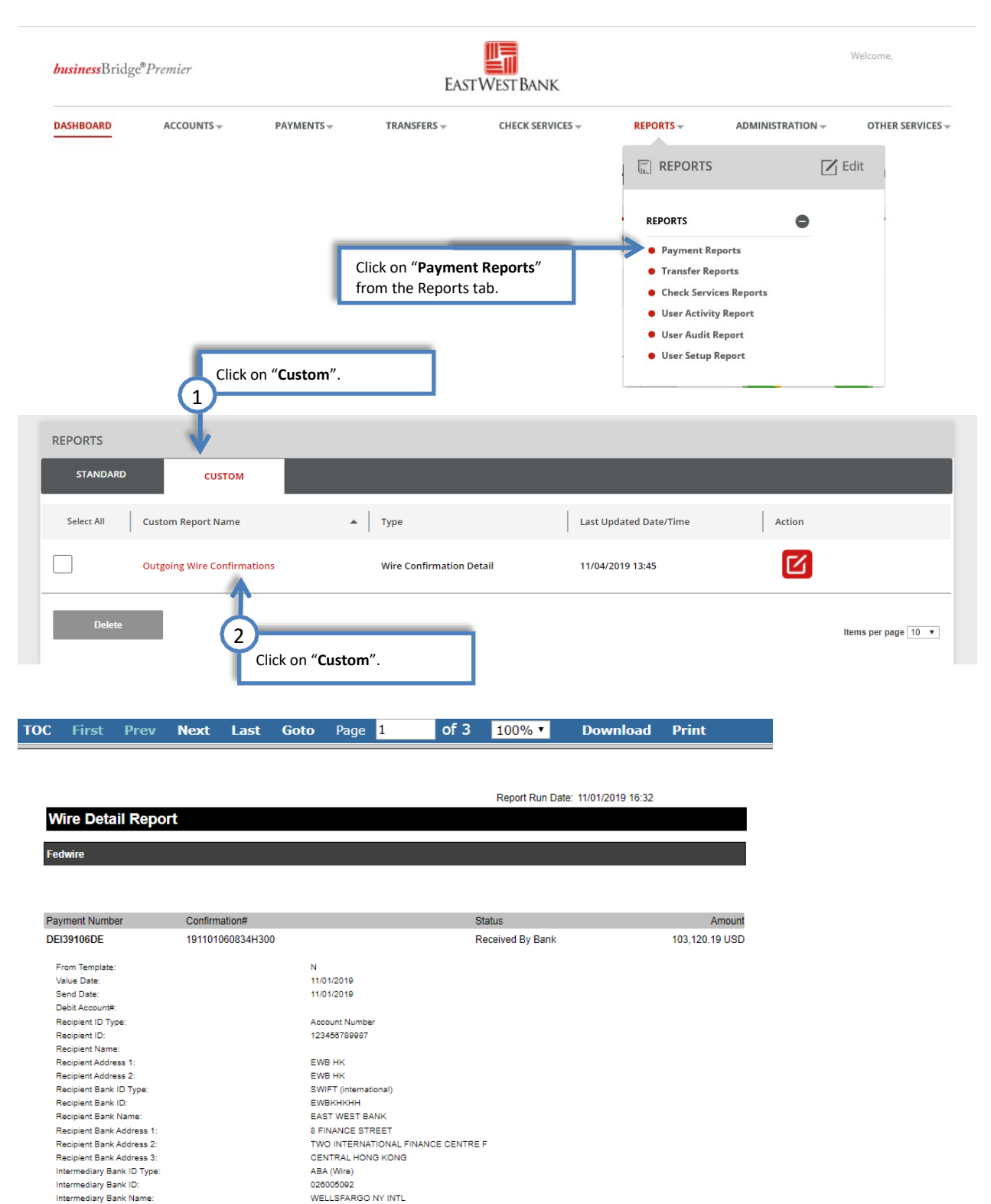

For assistance or questions, please contact our Business Customer Service Department at (888) 761–3967, Monday through Friday, 6:00 AM to 7:00 PM PT.

**Total:** 

103,120.19 USD

NEW YORK NY UNITED STATES

Action

create

approve

User ID

Intermediary Bank Address 3:

Date/Time

10/31/2019 16:42

10/31/2019 16:47